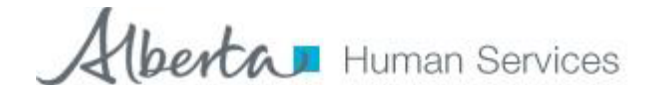

# **MOBIUS: MYALBERTASUPPORTS PORTAL RELEASE TRAINING ELEARNING ADVERTISEMENT**

### **OVERVIEW:**

Mobius is the IT system that will be supporting the development of the Citizen Centred Integrated Service Delivery (CCISD) Operating Model for Human Services. In this course, you will learn about the system changes and additional functions that have been added to Mobius in this version to support the development of the Operating Model.

#### **OBJECTIVES:**

Upon completion of the course, you will be able to:

- 1. Assist individuals to navigate through the *myAlbertaSupports* portal to complete a Needs Identification and application.
- 2. Complete a Needs Identification within Mobius.
- 3. Complete Contact Reporting activities within Mobius as required by your role.
- 4. Complete and submit an online application within Mobius.
- 5. Select and process a submitted online application to the appropriate program area(s) for eligibility determination.

### **TARGET AUDIENCE/ CONTENT LEVEL:**

This course is intended for existing Mobius users who currently have access to Mobius and use Mobius for their daily work.

- A. The course is required training for the following roles:
	- Alberta Supports Services Coordinators In Person sites, Contact Centres, and Common Service Access Support Services (CSASS)
	- Alberta Works CECs, SFSCs, Supervisors and Administrative Support
	- All Learner Income Support Office (LISO) staff
- B. This course is strongly recommended for Persons with Developmental Disabilities (PDD) staff with active Mobius access.
- C. The course is recommended for users with View Only access.

**Note**: If full Mobius training is required for obtaining a Mobius ID, contact your regional training contact for available sessions in your area.

# **COST:**

This is an eLearning course offered by Provincial Training and Workforce Development to all Human Services staff at no cost.

# **REGISTRATION:**

If you DO have access to OLE (Online Learning Environment):

- Log on to OLE by copying and pasting the following URL into your web browser [https://wd-acstraining.ole.alberta.ca](https://wd-acstraining.ole.alberta.ca/)
- Select the Training Catalogue, then enter Mobius in the 'Title' field and select ECourse from the drop down box in the 'Type' field and click 'Search'. The course name is AWMobius myAlberta Supports (AW 1612).
- Click on 'Add to My Training' link on the right hand side of the course name.
- Once your enrollment is complete, this Training Resource will be accessible from your student homepage.

If you DO NOT have access to OLE (Online Learning Environment):

• Please contact [hs.training@gov.ab.ca](mailto:hs.training@gov.ab.ca) to inquire about obtaining an account.

### **INQUIRIES:**

If you are experiencing difficulties accessing the training, have any concerns, or if you have a disability and require assistance, please contact [hs.training@gov.ab.ca](mailto:hs.training@gov.ab.ca)

## **CERTIFICATES:**

In order to complete this eLearning, all "modules", resources, and the WFD survey must be completed.

Upon completion of this eLearning, course participants can print their certificates from the Training History page of their OLE account.